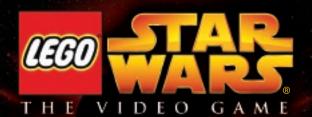

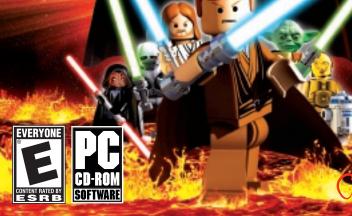

#### EPILEPSY WARNING

A very small percentage of individuals may experience epileptic seizures when exposed to certain light patterns or flashing lights. Exposure to certain patterns or backgrounds on a television screen or while playing video games may induce an epileptic seizure in these individuals. Certain conditions may induce previously undetected epileptic symptoms even in persons who have no history of prior seizures or epilepsy. If you, or anyone in your family, have an epileptic condition, consult your physician prior to playing. If you experience any of the following while playing a video game—dizziness, altered vision, eye or muscle twitches, loss of awareness, discrientation, any involuntary movement, or convulsions—IMMEDIATELY discontinue use and consult a physician before resuming play.

#### PRECAUTIONS TO TAKE DURING USE

- This game disc is intended for use exclusively on Windows<sup>®</sup>-based systems with the minimum configurations specified on the system requirements of the game purchased.
- Do not sit too close to the screen. Sit a good distance away from the monitor, as far away as the length of the cable allows.
- Avoid playing if you are tired or have not had much sleep.
- Make sure that the room in which you are playing is well lit.
- Rest for at least 10 to 15 minutes per hour while playing a video game.

#### HANDLING YOUR CAME DISC

- Avoid bending the disc. Do not touch, smudge or scratch its surface.
- Do not leave the disc in direct sunlight or near a radiator or other source of heat.
- Take occasional rest breaks during extended play.
- · Always store the disc in its protective case.

#### ESRB RATING

This product has been rated by the Entertainment Software Rating Board. For information about the ESRB rating, or to comment about the appropriateness of the rating, please contact the ESRB at www.esrb.com.

# **CONTENTS**

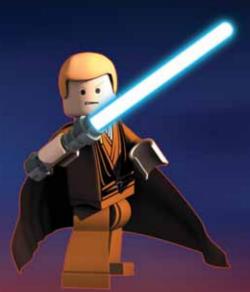

| Default Controls     | 2  |
|----------------------|----|
| Help for Parents     | 4  |
| Introduction         |    |
| Setting Up Your Game | 7  |
| Dexter's Diner       |    |
| Playing the Game     | 13 |
| Onscreen Display     | 14 |
| Combat               | 16 |
| Special Abilities    | 17 |
| Controlling Vehicles | 20 |
| Collectibles         |    |
| True Jedi Status     | 22 |
| Status Screen        | 22 |
| Free Play            | 23 |
| Saving               |    |
| Pause Menu           | 24 |
| Credits              |    |
| Customer Support     |    |

www.LegoStarWarsTheVideoGame.com www.Lego.com

# **DEFAULT CONTROLS**

## MENU CONTROLS

| Player 1 Start/Pause      | Enter                          |
|---------------------------|--------------------------------|
| Player 2 Start/Pause      | Tab                            |
| Highlight menu option     | cursor keys <mark>↑</mark> / ↓ |
| Select highlighted option | Enter                          |
| Change setting            | cursor keys ←/→                |
| Go back/cancel            | Esc                            |

| CHARACTER CONTROLS                   | Player 1      | Player 2      |
|--------------------------------------|---------------|---------------|
| Move character up, down, left, right | cursor keys   | W, S, A, D    |
| Jump/Hover                           | K             | G             |
| Attack/Defend                        | J             | F             |
| Use the Force/Special Ability        | L (hold down) | H (hold down) |
| Tag friendly character               |               | T             |
| Pause game/in-game options           | Esc           | Esc           |

| VEHICLE CONTROLS                   | Player 1    | Player 2   |
|------------------------------------|-------------|------------|
| Move vehicle up, down, left, right | cursor keys | W, S, A, D |
| Fire weapons                       | J           | F          |
| Speed up (podracer only)           | J           | F          |
| Pause game/in-game options         | Esc         | Esc        |

| FREE PLAY CONTROLS    | Player 1 | Player 2 |
|-----------------------|----------|----------|
| Cycle character left  | U        | R        |
| Cycle character right | 0        | Υ        |

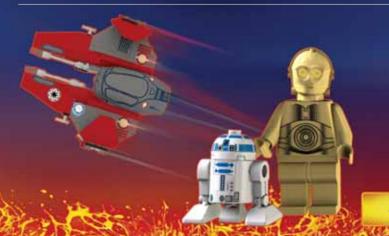

# **HELP FOR PARENTS**

**LEGO® Star Wars®: The Video Game** is designed to be suitable for players of all ages. If you're a young player, you might find that your parents or other adults want to join in.

Though we've tried to make the game as easy as possible, even for older people — at some point they're going to need help. We all know how impatient adults can be. So to save time explaining things to them, just ask them to read the following tips:

- Jedi characters can use the Force to move or transform objects highlighted with a Force glow effect. Press and hold the Special key L (player 1) or H (player 2) to use this Special Ability.
- All LEGO objects can be played with. If you get stuck, look for LEGO objects to help you out in some way.
- Press the Jump key K (player 1) or G (player 2) to jump. Press it again
  in the air to execute a double-jump that leaps you over high obstacles
  or up to high ledges.
- Press the Attack key J (player 1) or F (player 2) to attack.
- You can tag certain characters to take control of them and use their Special Abilities. To do that, walk up to a friendly character and press the Tag key I (player 1) or T (player 2).
- Sometimes you'll need the abilities of a specific character to progress, so be ready to tag nearby characters if you can't find a way forward.

- When you first start the game in Dexter's Diner, walk through the door marked "I" then through the door marked "1" to play the first scene from Star Wars: Episode I The Phantom Menace. All other scenes are locked at first.
- Once you complete this first scene, you'll be able to play in Episode II and Episode III as well so even if you get stuck on one path, you'll still find a way to progress further through a different Episode door.
- A second player can join in the game at any time. Just press the assigned key for Player 2 Start (default: Tab). The new player will take control of a nearby friendly character. (Kids: this is a good way to help out your parents if they get into trouble.)
- When you unlock Free Play Mode, you can switch between characters at will by using the Cycle Character Left and Cycle Character Right buttons. This is a unique feature of LEGO Star Wars: The Video Game that isn't in other games, and it's a lot of fun!
- All gamers can find more gameplay details and advanced techniques in the rest of this manual.

If you can just get them to pay attention to these simple concepts, then even adults who've never played a game before will be able to share the **LEGO** *Star Wars:* The Video Game adventure!

## INTRODUCTION

The ancient darkness of the Sith grows ever more powerful. Even the noble Jedi Order, guardians of peace and justice for so long, are threatened by this deepening evil.

In **LEGO** Star Wars: The Video Game, you can experience the whole epic story of Star Wars: Episode I The Phantom Menace, Episode II: Attack of the Clones and Episode III: Revenge of the Sith.

Scene by scene, the action sees you taking control of a wide variety of characters fighting against the Sith threat: powerful Jedi like Obi-Wan Kenobi, Anakin Skywalker and Jedi Master Yoda; courageous droids like R2-D2; the hapless Gungan Jar Jar Binks; Chewbacca the Wookiee, and others . . . .

And the world of LEGO Star Wars: The Video Game is full of secrets!

As you build your collection of **LEGO** Star Wars: The Video Game characters, you'll use their special powers to discover more and more of the game. And as you collect more and more LEGO Studs, you'll be able to acquire further playable characters — even the most fearsome of your dark side adversaries!

The fate of the galaxy is in your hands!

# SETTING UP YOUR GAME

Once you load the game, you will be presented with six options. These are NEW GAME, LOAD GAME, CONTROLLER OPTIONS, VIDEO OPTIONS, OPTIONS and EXIT TO WINDOWS. If you would like to just get in there and play right away, highlight NEW GAME and press Enter. This will take you into the game with the default controls (see pages 2-3) and video options automatically selected.

Selecting LOAD GAME brings up a new screen showing six possible saved game slots. Select the game you want to load, Now all future saves will automatically use this slot until you either start a New Game or you disable Autosave in the Options menu.

### **CONTROLLER OPTIONS**

To change the default control configuration for players 1 and 2, highlight CONTROL SETUP and press Enter. The current control configurations for players are displayed, with player 1 on the left and player 2 on the right. To switch between player 1 and player 2 controls, press the right or left cursor key. Then use the up/down cursor keys to select the control you want to change, and press Enter. Now press the button you want to assign to that control.

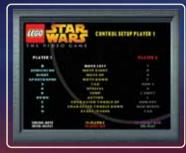

To reset your controls to the defaults, press the F2 key at any time. Press Esc to save your changes and return to the game.

### **VIDEO OPTIONS**

The game automatically adjusts the video options to suit your PC's processor and video card specification, to achieve the highest performance. But you can change the default video settings manually. Highlight Video Options and press Enter.

You can choose from four different video options:

- LOW (640 x 480) maximum performance, lower visual detail.
- MEDIUM (800 x 600) high performance, good visual detail.
- HIGH (1024 x 768) good performance, high visual detail.
- ULTRA (1280 x 1024) lower performance, maximum visual detail.

Select an option and press Enter. The video settings will change and you will be prompted to confirm your selections. If you do not confirm your choice, the original settings will be restored automatically after a short time.

Use the *ADVANCED OPTIONS* to enable or disable various visual effects in the game. The items shown depend on your graphic card's capabilities — some video cards will not add any extra effects to select. The more effects that are enabled, the greater the detail shown in the game, but with a loss in game performance.

Highlight *BACK* and press Enter to save your choice and return to the Main Menu.

### **OPTIONS**

You can adjust various options within the game:

- AUTOSAVE Turn on/off. (See Saving on page 24.)
- SURROUND SOUND Turn on/off.
- SOUND VOLUME Turn off or set the volume from 1 to 10.
- MUSIC VOLUME Turn off or set the volume from 1 to 10.
- BACK Return to the Main Menu.

### **EXIT TO WINDOWS**

Select *EXIT TO WINDOWS* to return to the Windows desktop.

# **DEXTER'S DINER**

Welcome to the world of **LEGO** *Star Wars:* The Video Game! Your adventure begins in Dexter's Diner on the planet Coruscant. Here in the capital of the Republic, heroes and villains mingle from all over the galaxy. And Dexter knows them all . . . .

When you first start the game, you'll be in control of Qui-Gon Jinn, an experienced Jedi Master. Also in the Diner you'll see Dexter behind the counter and Obi-Wan Kenobi. As your loyal Jedi Padawan, Obi-Wan will follow you wherever you go. As you progress, new characters will join you here as they are added to your collection, and you'll be able to take them into Free Play Mode.

Directly in front of you are three doors, numbered "I," "II" and "III." These "Episode Doors" correspond to the three Star Wars movies Episode I: The Phantom Menace, Episode II: Attack of the Clones and Episode III: Revenge of the Sith.

To begin with, Episode Doors II and III are locked. They will unlock and become available for play once you have completed the first scene in Episode I, "Negotiations."

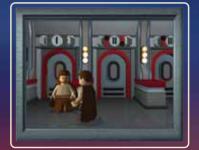

You'll then be able to play the three Episodes in parallel: you can move from one Episode to another through the Diner, without losing your progress in each adventure.

- To start your game, move Qui-Gon through the Episode I door. In the next room, you'll see six new doors and an exit back to the main Diner area. Each door leads to a different scene in Episode I. Each scene you complete unlocks the next door in the story sequence.
- 2. Walk through the door marked "1," and you'll start playing the first scene of Episode I. "Negotiations."

### DEXTER JETTSTER

The proprietor of Dexter's Diner, Dexter Jettster, stands behind the counter in the main Diner area. If you walk up to him, Dexter will offer some helpful information. Use the cursor keys to move the highlight around the available items, select the information icon, then press Enter. Cycle to the next hint by pressing the right cursor key (default), then press Enter to select the hint. Some of Dexter's hints are free, but others will cost you LEGO Studs.

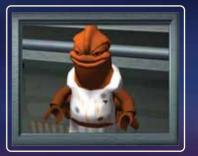

10

Dexter will also give you the opportunity to purchase special items, bonus secret features in exchange for LEGO Studs. For more information about LEGO Studs, see page 20.

When you finish talking with Dexter, press Esc to return to the Diner.

### THE PARKING LOT

Besides the three Episode Doors, you'll see another door in the Diner, leading to the Parking Lot. In the Parking Lot, watch your collection of LEGO Mini-kit Vehicles grow as you explore further through the game.

Each scene contains the pieces for one LEGO Mini-kit Vehicle hidden inside 10 LEGO Canisters. When you successfully build a complete vehicle, you'll get a big reward!

# **PLAYING THE GAME**

### **CHARACTER CONTROL**

Through your **LEGO Star Wars:** The Video Game adventure, you'll take control of a wide variety of different characters, all with their own individual moves and abilities. But your basic controls are always the same. Not all moves are available to all characters. And from time to time, you'll need to use a specific character's ability in order to progress. See **Tagging** on page 14 for information on how to change characters in a scene.

### TWO PLAYER DROP-IN/DROP-OUT

At any point in the action a second player can join in and you can play together. To join, press Tab and the new player will take control of a nearby friendly character.

Either player can drop out at any time and leave his or her character to continue under computer control. Just press Tab or Esc and select DROP OUT from the Pause Menu.

# **ONSCREEN DISPLAY**

### **HEARTS**

Every time your character is injured, he, she or it loses a heart. When the last heart is lost, your character will fall apart, and you'll lose some of the LEGO Studs you've collected up to that point.

### **MOVING AROUND**

Move your character using the assigned movement keys. The defaults are:

- PLAYER 1 cursor keys  $\uparrow$ ,  $\downarrow$ ,  $\leftarrow$ ,  $\Rightarrow$ .
- PLAYER 2 W (up), S (down), A (left), D (right).

### **TAGGING**

Different characters have different abilities. To take control of a friendly character, move up to that character and press the Tag key I (player 1) or T (player 2).

Two players can swap control by moving up to each other and both holding the Tag keys at the same time.

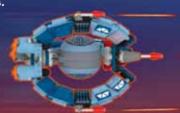

Plaver 1 Plaver 2 LEGO Stude LEGO Stude Player 1 Player 2 Plaver 2 Player 1 Character Hearts Hearts Character

## COMBAT

#### LIGHTSABER

- Press the Attack key J (player 1) or F (player 2) to attack with your lightsaber.
- Press the Jump key K (player 1) or G (player 2) to jump, then press the Attack key J or F in mid-air for an attacking forward leap.
- Press the Jump key K or G twice to double-jump, then press the Attack key J or F in mid-air to launch a special slam attack. (Only certain characters can perform a double jump.)
- Time your attacks carefully in sequence to execute powerful combo moves.
- Press the Attack key J or F when under attack to defend with your lightsaber. Hold down the Attack key to maintain a defensive stance.
- If you time your defensive move correctly, you can deflect blaster bolts back to your attackers.

### **BLASTER/BOWCASTER**

• Press the Attack key J or F to fire a blaster or bowcaster.

### **DEACTIVATE DROIDS**

Astromech droids can use their probes to deactivate other droids for a short time. Stand next to another droid and press and hold the the Attack key J or F or the Special key L (player 1) or H (player 2) to use this ability.

## SPECIAL ABILITIES

Jedi and Sith characters can use the Force to control the very building blocks of matter. When you control a Force-enabled character, look for Forcehighlighted LEGO objects. Press and hold the Special key L (player 1) or H (player 2) to use the Force to move or transform a highlighted object.

 Some dark-colored objects will only respond to the dark side powers of a Sith Lord.

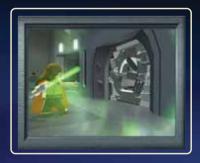

#### **FORCE PUSH**

Jedi can harness the power of the Force against characters such as battle droids. When in range, press and hold the Special key L or H to send a Force-highlighted enemy flying.

#### DARK SIDE FORCE POWERS

It is said that the Sith have special Force powers of their own. But details are kept secret, hidden deep within the Jedi Archives. Interest in these abilities can lure even the strongest character to the dark side.

#### DOUBLE-JUMP

A number of characters can jump unusually high. To use this Special Ability, press and hold the Jump key K (player 1) or G (player 2) to jump, and then in mid air press and hold the key once more.

#### HYPER IUMP

Certain characters, including the gangly Gungan Jar Jar Binks, have a double-jump move that launches them even higher into the air — where they can reach platforms that might elude even Jedi.

### **ASCENSION GUN**

Characters equipped with blasters or bowcasters can use the Ascension Gun. Stand beneath a grapple hook point, then press and hold the Special key L or H to ascend.

#### HOVER

A variety of characters can hover above the ground. Some can even fly short distances, able to reach places inaccessible to other characters. Certain astromech droids, for example, are fitted with anti-grav boosters. Press and hold the Jump key K or G, then move around as normal to hover.

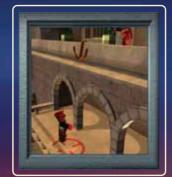

#### ACTIVATING PANELS

Certain types of droids can interface with computer access panels. Move the droid so it faces the panel, then press and hold the Special key L or H.

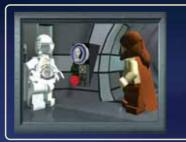

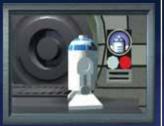

Protocol droids such as C-3PO or TC-14 can activate Protocol Panels marked like this.

Astromech droids such as R2-D2 or R4-P17 can activate Astromech Panels marked like this.

#### RLEND IN

Battle droids have limited threat awareness, and will certainly never fire upon a fellow battle droid. In Free Play Mode, this can be the perfect way to catch them unawares.

18

# **CONTROLLING VEHICLES**

In some scenes you take control of a starship or other vehicle. Use the movement controls to move your craft left, right, up or down.

- In a starship, fire your forward blasters by pressing Attack key J (player 1) or F (player 2).
- In a podracer, speed up by pressing Attack key J or F.

## COLLECTIBLES

The **LEGO Star Wars: The Video Game** world is full of objects to pick up and collect. Explore and experiment!

Some objects will be out of reach when you first encounter them — but remember that different characters have different Special Abilities. In Free Play Mode, you can bring new characters into a scene and use their abilities to reach new places.

#### LEGO STUDS

Pick up LEGO Studs wherever you can. If you successfully complete a scene, the Studs you collected will be added to your banked total. You can then exchange them to unlock extra characters, bonuses and cheats in Dexter's Diner.

When two players are active, their LEGO Stud totals are added together in a shared bank account. Using the transforming power of the Force, destroying objects and defeating enemies will all yield LEGO Studs.

Different colored studs have different values:

SILVER = 10 GOLD = 100 BLUE = 1000

If your character falls apart, you lose some of the LEGO Studs you collected up to that point in the scene.

### **HFARTS**

If you've lost any hearts, try to pick up replacements.

### LEGO CANISTERS

Hidden in each scene are the parts to build one special LEGO Mini-kit Vehicle — distributed in 10 special LEGO Canisters. If you can collect all 10 Canisters and complete the craft, you'll be rewarded with a substantial LEGO Stud bonus.

When you visit the Parking Lot outside Dexter's Diner, you'll see your collection of vehicles growing as you explore through the game.

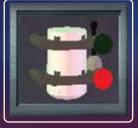

# TRUE JEDI STATUS

Those who play with the expertise and finesse of a true Jedi will be rewarded. As you progress through a scene, the LEGO Studs you collect will contribute to your True Jedi Status meter. If you can reach the True Jedi target for that scene, you'll be rewarded with a secret collectible.

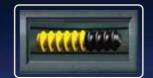

 Attain True Jedi Status on every scene to reveal the game's ultimate secret.

## STATUS SCREEN

When you successfully complete a scene, you'll be presented with a Status Screen showing all the rewards you've collected.

- LEGO Studs can be traded with Dexter in the Diner.
- New characters are added to your collection as you progress through the game. They are then available for selection in Free Play Mode.
- Each scene has 10 LEGO Canisters to collect, each containing one
  of the parts for a special LEGO Mini-kit Vehicle. Find all the LEGO
  Canisters and complete the vehicle for a LEGO Stud bonus. Be warned,
  some LEGO Canisters are hard to find. And some can only be reached
  with the Special Abilities of Free Play characters.

## FREE PLAY

In Free Play, you can explore any unlocked scene with your choice of characters — and switch between them at will. By using the Special Abilities of new characters you'll be able to reach new areas, discover secrets and increase your collection of LEGO Studs and LEGO Canisters.

As you progress through the game, your collection of available Free Play characters will grow. Some you'll meet in the normal course of play, and some you'll need to purchase from Dexter. Characters from your collection will join you from time to time in Dexter's Diner. You can walk up to them and tag them if you like.

To play a scene in Free Play, walk through the level-select door as normal from the Diner and select *FREE PLAY* from the menu that appears.

The character or characters under your control at that time will be selected for Free Play. Press the Jump key K or G to enter the scene with those characters. If you're in two-player mode, both players must press the Jump key in order to continue.

To change your primary characters from the ones currently under control, select an available character from the character display by moving the blue highlight over that character and pressing the Jump key. A second player can do the same with the green highlight.

Once you confirm your primary character selections, additional characters are automatically picked for you to play with (ensuring that you have as broad a range of abilities as possible at your command), and you enter the scene in Free Play Mode.

Now whenever you press U/O (player 1) or R/Y (player 2), you can cycle through your group of characters.

## SAVING

When you start a new game from the Main Menu, the first time you reach a save point you will be asked to select a save game slot. There are six slots to choose from. Subsequent save games will be made to this same slot until or unless you turn Autosave off in the Options Menu (see page 9). When you load a game from the Main Menu this slot will also be used for subsequent saves. Again, this will only happen if Autosave is on. Saving over an existing save game will erase that previous save.

## PAUSE MENU

Either player can press Tab or Esc during the action to pause the game and bring up the Pause Menu.

While the Pause Menu is active you can see how many LEGO Canisters you've collected and how close you are to attaining True Jedi Status for that scene. From the Pause Menu, you can choose to:

- Resume the game from where you left off.
- Select OPTIONS to change in-game options such as adjusting the volume level of sound and music and turning Autosave on/off.
- Select EXIT to return to Dexter's Diner. The LEGO Studs and Canisters you collected up to that point in the scene will not be added to your collection at this time.

## **CREDITS**

#### TRAVELLER'S TALES

Managing Director Ion Burton

Lead Programmer John Hodekinson

Load Artist James Cunliffe

Lead Animator Jeremy Pardon

Lead Engine Programmer Alietair Crowe

Lead Tools Programmer Roland Hougs

> Design Ion Burton James Cunliffe John Hodskinson James Kay

Glvn Scragg

Game Programming Ralph Ferneyhough John Hodskinson Michael Jackson Glyn Scragg Chris Stanforth

Level Setup & Artwork Neil Allen Dave Burton **Bev Bush** Deborah Crook

James Cunliffe Nicola Daly Rhoda Daly Alan Dooley Paul McCormack

Level Lavout Neil Allen lames Cunliffe

Character Modelling James Cunliffe Jeremy Pardon William Thompson

Character Animation Jeremy Pardon

Cutscene Animation Annika Barkhouse Ross Norcross Jeremy Pardon

Additional Cutscene Animation **Edward Cates** Richard Drumm **Bill Martin** Chris Dicker

PC Conversion Programmers Argiris Baltzis **Kevin Edwards** Andy Holroyd

> William Thompson Music & Sound Fx **David Whittaker**

Storvboard Art

Conversions Team Argiris Baltzis Alistair Crowe Kevin Edwards Andy Holdroyd Roland Hougs

Engine Programming Alistair Crowe Dave Dootson Steve Monks Glvn Scragg Richard Taylor

Tools Programming Alistair Crowe Roland Hougs

Office Manager **Bev Deakin** 

Thanke Fay Briscoe, Sam. Ben & Helen Burton. Dawn Burton, Phil. Chris. & Revie Rush Francesca Charlesworth

Samantha Crowe. Jacob & Sarah Cunliffe. Sarah Ellen Dalv. Leah Donohue, Amanda. Charlotte & Heather Edwards.

Emma & George, Donna.

Molly-Rose & Grace. Alison Scragg, Jayne Stephen, Rachel Thompson

24

#### GIANT

Managing Director Tom Stone

Development Director

Producer Loz Dovle

Marketing Manager
Kristin Robinson

QA
Alistair Hutchison
Anthony Pepper
Ashley Webster
James Hargreaves
Scott Mackintosh
Keyin Watt

Thanks
Jens Kronvolf Frederiksen, Mikael
Denhardt Nielsen, Jay Bruns,
Jenny Robertson, Jill Wilfert,
Henrik Poulsen,
Mads Ryder & everyone
at LEGO Company

Alex Camilleri, Tim Green, Nic Doucet, Ian Johnson, Geoff Smith, David Ratcliffe, Carol Paul & the former LEGO Interactive

Tom Marx, Dave Rose,
Jonathan Kemp, Mike McGarvey
& everyone at Eidos
Everyone at LucasArts & LFL

Special Thanks

Toby, Sam, George, Harry, William,
Rose, Ella, Grahame Chilton,
Charlie & Andy Killebrew,
& all our testers

#### SKYWALKER SOUND

Lead Sound Designer

Sound Designer

Foley Artists
Marnie Moore

Foley Engineer

Foley Recordist

Special Thanks
Josh Lowden, Glen Kiser,
Jim Diaz, Ben Burtt

#### EIDOS UK

Head of Development Operations
Flavia Timiani

Senior Producer
Greg Hounsom

International Brand Manager
Steven Greaves

Assistant Brand Manager Alex Price

Head of Communications
Steve Starvis

PR Manager

PR Assistant

Creative
Andy Cockell
Gus Aliyu
Jodie Brock
Philippa Pratley

Group Localisation Manager

Localisation Coordinator

QA Director Chris Rowley

Head of Mastering
& Compatibility
lason Walker

Mastering & Compatibility Scott Sutherland Ray Mullen Marc Webb

Technical Author
Tom Waine

#### EIDOS US

Director of Development
Operations
Ion Kromrey

Associate Project Manager Clayton Palma

Associate Manager of Development Operations Colby McCracken

Vice President of Marketing
Paul Baldwin

Vice President of Brand Management Chip Blundell

Global Brand Manager Jefferson Dong

Associate Brand Manager Maly Ly

Director of Public Relations
Michelle Seebach Curran

Public Relations Coordinator
Loretta Stevens

Director of Channel & Interactive Marketing Kim Pendleton

Channel Marketing Specialists Ilana Budanitsky Janty Sumimoto

> Director of Marketing Communications Stephanie Lipetzky

Creative Services Project Manager

Eileen Buenviaje

Media Specialist Micheal Tran

Graphic Designer
James Song

Production Manager Gregory Wu

Special Thanks
Hanshaw Ink & Image

#### LUCASARTS

Rachel Bryant
Ryan Kaufman
Justin Lambros
Chuck McFadden
Toby Mast
Chris Williams
John Geoghegan
Greg Rosenfeld
Anne Marie Hawkins
Terri Dome

Special Thanks
Seth Steinberg, Mary Bihr,
Peter Hirschmann, Matt Shell,
Sam Saliba, Jim Ward

Original Star Wars music composed by John Williams. (P) & Lucasfilm Ltd. & TM. All rights reserved. Published by Bantha Music (BMI). Administered by and/or co-published with Warner-Tamerlane Music Publishing Corp.

#### **LUCAS LICENSING**

Stacy Arnold-Strider Stacy Cheregotis Chris Gollaher Darren Phillipson Derek Stothard Paula Reick Kerry Phelan Howard Roffman

### THE LEGO® COMPANY

Commercial Marketing Manager Pierre Dadd

Senior Producer
Dan Llewellyn

Executive Producer
Gary Moore

SVP, LEGO Interactive Experiences Lisbeth Valther Pallesen

VERY SPECIAL THANKS

**George Lucas** 

#### CUSTOMER SUPPORT

### Register your game at www.eidos.com

#### CONTACTING TECH SUPPORT

If you have a technical problem with the game, our Support Department is here to help. Our web site contains up-to-date information on the most common difficulties with our products; this information is the same as that used by our support agents. If you are unable to find the information you need on our web site, please feel free to contact us via email, fax, telephone or letter. (When contacting us via email or fax, please be sure to nut the same title in the subject of your message.)

#### ASSISTANCE VIA THE WORLD WIDE WER

The fastest way to answer most questions is by visiting our online support. You can find the latest support information at http://support.eidosinteractive.com/GI/CustomerSupport/FaqSearch.jsp. Our support FAQ's are available 24/7 for your convenience. These pages are updated frequently and have the same information that our support techs will use to answer your question if you call or email us. The answers to about 90% of the questions we are asked can be found there, so it really is worth the time to take a look!

The second fastest way to get an answer to your question is to email us. (You will find our email submission forms at our web site.) We typically respond to email queries within 24-48 hours during the business week. Response times can be considerably longer over the weekend, holidays and immediately after a product release. It all depends on how many people we have working and how much email is coming in at any one time, but we do try really hard to get you the right answer as quickly as possible. Weekdays, excluding holidays, during the hours when the phones are open, we still give email questions our highest priority.

Through this site you will also have access to our FTP (File Transfer Protocol) area where you can download patches and new enhancements as soon as they become available.

#### ASSISTANCE VIA TELEPHONE OR FAX

We are available to take your calls Monday through Friday between 9:00 a.m. and 5:00 p.m., Pacific Time at (415) 615-6220 (voice) or (415) 547-1201 (fax). Our tech support department is closed on all major holidays. Note: You are responsible for all talle barges when calline.

To ensure the quickest service you will need to be at your computer and have the following information at hand:

- A complete listing of your computer's hardware. (Contact your computer manufacturer if you are unsure.)
- What version of Windows ® you are using.
- A copy of your DirectX Diagnostics report.
- Click on Start
- Click on Run
- ☐ Type dxdiag.
- □ Click on OK
- ☐ Click on the *Save Information* button and save the file to your computer.
- ☐ When you call our Technical Support line either have this file open or have a printed copy. If you send an email query you may attach the file to the email.
- What error message(s), if any, you have had,
- . How the game is currently configured.

NOTE: OUR SUPPORT AGENTS DO NOT HAVE AND WILL NOT GIVE GAME HINTS STRATEGIES OR CODES

LucasArts, the LucasArts logo, STAR WARS and related properties are trademarks in the United States and/or in other countries of Lucasfilm Ltd. and/or its affiliates. \* 2005 Lucasfilm Entertainment Company Ltd. or Lucasfilm Ltd. \* \* or TM as indicated. LEGO, the LEGO logo and the Minifigure are trademarks of The LEGO Group. \* 2005 The LEGO Group. Eidos and the Eidos logo are registered trademarks of the Eidos Group of Combanies.

#### PRODUCT RETURN PROCEDURE

In the event our support agents determine that your game disc is defective, you will need to forward material directly to us. Please include a brief letter explaining what is enclosed and why you are sending it to us. The agent you speak with will give you an authorization number that must be included and you will need to include a daytime phone number so that we can contact you if necessary. Any materials not containing this authorization number will be returned to you umprocessed and unopened.

Send your postage-paid package to the following address:

Eidos, Inc. Customer Services RMA# (state your authorization number here) 651 Brannan Street, Suite 400 San Francisco CA 94107

You are responsible for postage for your game to our service center.

#### FIDOS INC. LICENSE & LIMITED WARRANTY

The computer program, artwork, music, printed materials, online or electronic documentation, and other components included in this product and all copies of such materials as such may be modified or updated (collectively referred to as the "Software") are copyrighted properties. The Software is non-exclusively licensed (not sold) to you. You may use the Software, solely for your personal use and only in connection with a single personal computer system. You may not circumvent or attempt to circumvent any technological measures in the Software or the media designed to prevent conving or unauthorized access. You may not: (1) except in connection with the installation of and game play associated with the Software, copy the Software in its entirety onto a hard drive or other storage device and you must run the Software from the included CD-ROM: (2) distribute, rent, lease or sublicense all or any portion of the Software: (3) modify or prepare derivative works of the Software. except as otherwise may be allowed herein; (4) transmit the Software over a network, by telephone, or electronically using any means, or permit use of the Software, in a network, multi-user arrangement or remote access arrangement except in the course of your network multiplayer play of the Software over authorized networks in accordance with its documentation; (5) engage in matchmaking for multi-player play over unauthorized networks; (6) design or distribute unauthorized levels; (7) reverse engineer the Software, derive source code, or otherwise attempt to reconstruct or discover any underlying source code, ideas, algorithms, file formats, programming or interoperability interfaces of the Software by any means whatsoever, except to the extent expressly permitted by law

despite a contractual provision to the contrary, and then only after you have notified Fidos. Inc and its licensors in writing of your intended activities: (8) remove disable or circumvent any proprietary notices or labels contained on or within the Software. (9) export or re-export the Software or any copy or adaptation thereof in violation of any applicable laws or regulations; or (10) commercially exploit the Software, specifically at any cyber café computer gaming center or any other public site without first obtaining a separate license from Fidos, Inc. and/or its licensors (which it may or may not issue in its sole discretion) for such use and Fidos. Inc. may charge a fee for any such senarate license. You may transfer the Software, but only if the recipient agrees to accept and he bound by the terms and conditions of this Agreement. If you transfer the Software, you must transfer all components and documentation. Your rights in and to this license are automatically terminated if and when you transfer the Software

Eidos, Inc., warrants to you, the original purchaser of this disc, that for a period of ninety (90) days from the date of your purchase, this disc shall be free from defects in materials and workmanship. If, at any time during the applicable ninety (90) day warranty period you determine that this limited warranty has been breached. Fidos, Inc., agrees in its sole ontion to renair or replace free of charge any such disc, provided the disc is returned postage-paid to the Fidos. Inc., Factory Service Center and a proof of date of purchase is included. This limited warranty is not applicable to normal wear and tear and shall be void with respect to any defects that arise from disc abuse, unreasonable use, mistreatment or neglect. This disc is sold "as is" without any warranties of any kind, express or implied. including implied warranties of merchantability or fitness for a particular purpose, other than the limited warranty expressly stated above. No other claims arising out of your purchase and use of this disc shall be binding on or obligate Eidos, Inc., and/or its licensors in any manner. Fidos, Inc., and/or its licensors will not be liable to you for any losses or damages incurred for any reason as a result of your use of this disc, including, but not limited to, any special. incidental, or consequential damages resulting from your possession, use or malfunction of this disc. This license and limited warranty states the entire obligation of Eidos, Inc., and/or its licensors with respect to the purchase of your disc. If any part of this license and limited warranty is determined to be void or illegal, the remainder shall remain in full force and effect.

This game and manual are each a work of fiction. All of the characters, events, locations, logos, and entitles portrayed or depicted are fictional. Any resemblance to real persons, living or dead, or actual events is purely coincidental.